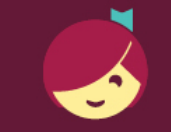

Getting Kindle Books from Libby

Libby is made possible by your local library and built with ♥ by OverDrive.

With Libby, you can send most books to a Kindle or Kindle reading app.

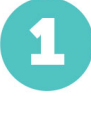

Install Libby for Android, iOS, or Fire tablets from [overdrive.com/apps/libby.](https://www.overdrive.com/apps/libby) Or, visit [libbyapp.com](https://libbyapp.com/) in your Chrome, Firefox, Safari, or Edge browser.

In Libby, follow the prompts to find your library and sign in with a valid library card.

Borrow a book from your library's collection.

To only see books that can be sent to Kindle, tap  $\overline{\phantom{m}}$ , select **kindle** (under "Read With..."), and tap Show Titles.

Borrowed titles appear on your Shelf (See ). From there, tap Read With..., then tap Kindle. You'll be taken to Amazon's website to finish getting the book.

- If you're signed into your Amazon account, verify the "Deliver to:" device and tap Get Library Book.
- If you're not signed into your Amazon account, tap Get Library Book, sign in, and choose a device to deliver the book to.

Now you're ready to start reading on your Kindle. Happy reading!

## Getting Kindle Books from Libby

Libby is made possible by your local library and built with ♥ by OverDrive.

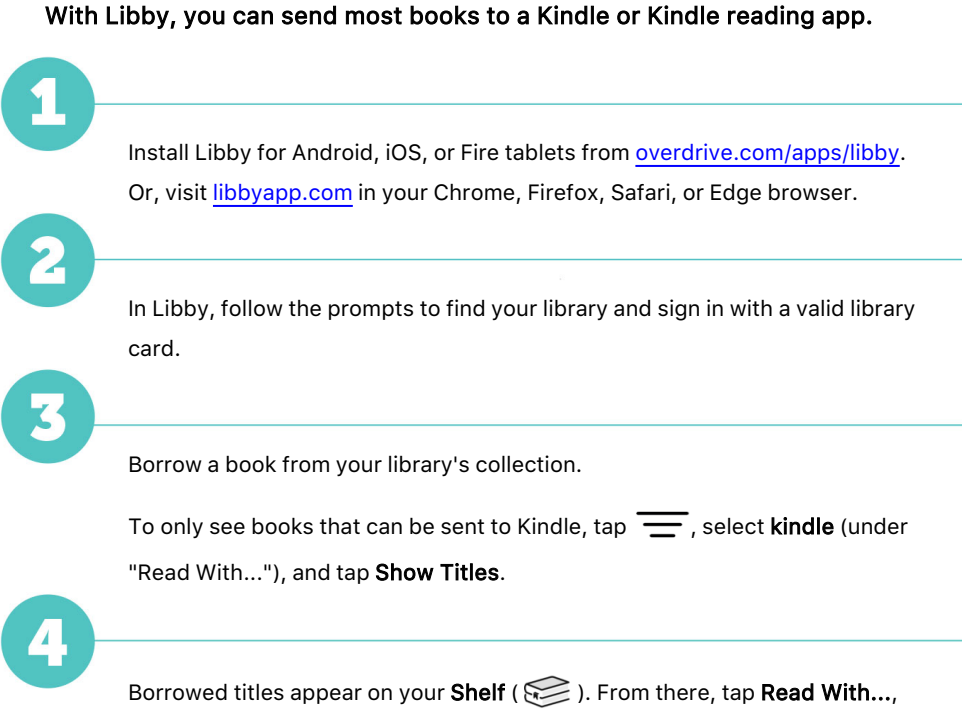

then tap Kindle. You'll be taken to Amazon's website to finish getting the book.

- If you're signed into your Amazon account, verify the "Deliver to:" device and tap Get Library Book.
- If you're not signed into your Amazon account, tap Get Library Book, sign in, and choose a device to deliver the book to.

Now you're ready to start reading on your Kindle. Happy reading!